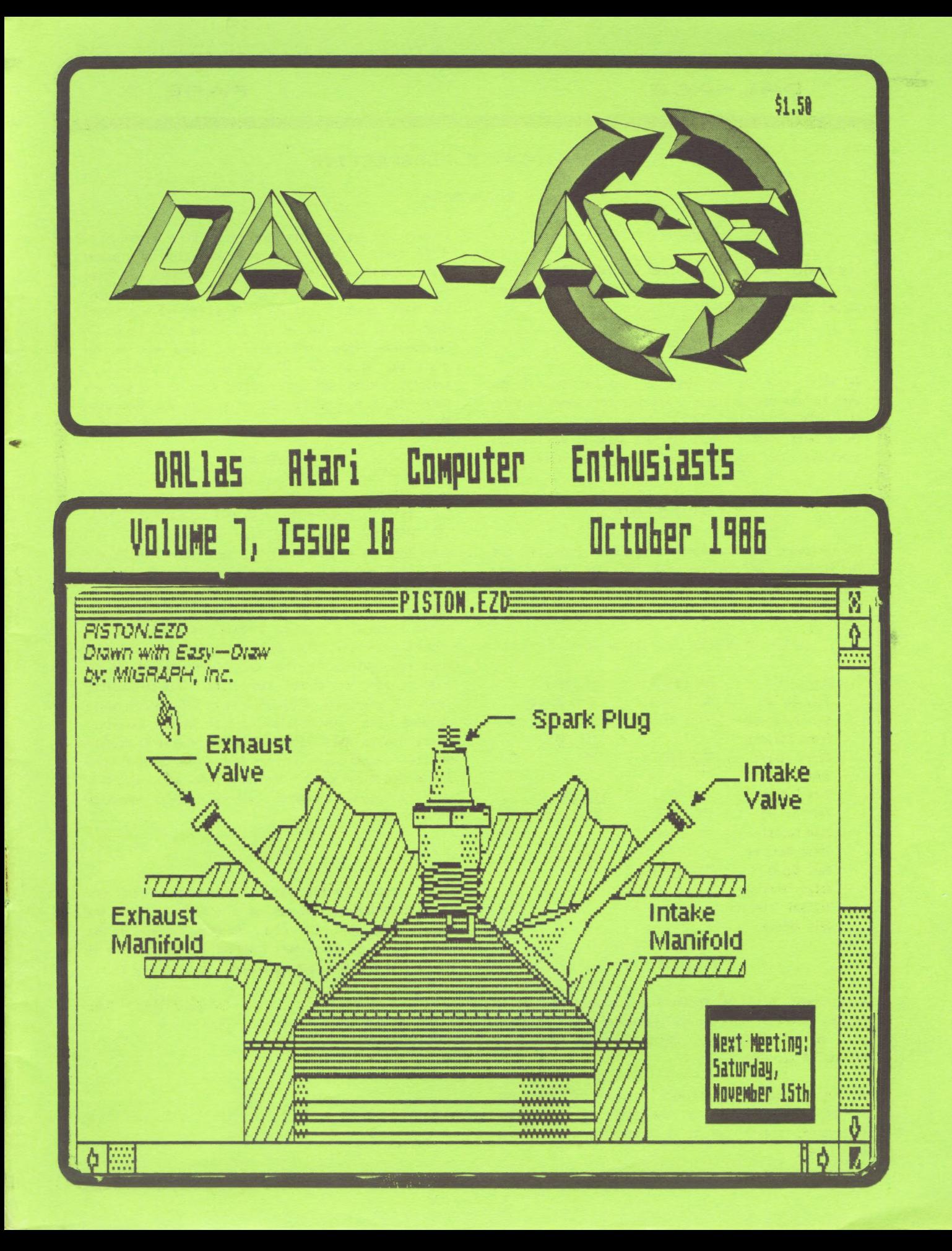

### PAGE 2

### PRESIDENT'S PERSPECTIVE

By John Pellet

### ATARIFEST

There WILL be a fest next year, at INFOMART, scheduled for aid May, in conjunction with the regular DCC Users Forum. See you there!

### TOYS FOR TOTS

We still have no volunteer for Toys for Tots. If you want to have one this year - and everybody seems to enjoy it - SOMEBODY better volunteer to head the effort. Time is growing short! Talk to Marc Salas if you have any questions - he headed last year's great festivities'

### NEXT YEAR'S OFFICERS

The following are the volunteers to date. Incumbents are in italics. As you can see, we need help at many positions. Put your name on the list. It only takes ENTHUSIASH! 7

### CURRENT VOLUNTEERS (from signup sheets):

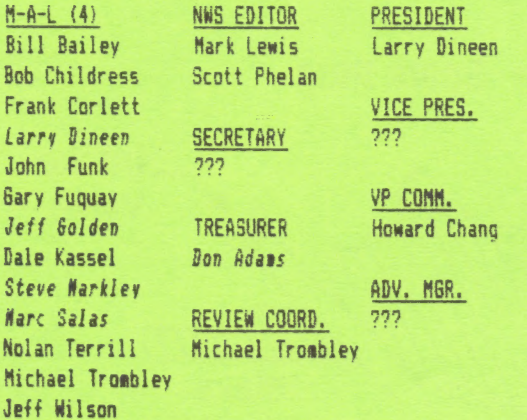

### MISCELLANY

Gary Sewell will be teaching an introductory class in PASCAL, starting in the next couple of weeks. Classes will be held in Irving. Interested parties should cali him at  $214 - 727 - 6567$ .

We got a couple of software packages this aonth for review. I'm not sure of the titles, so if you are interested, please see Jim at the meeting or give hia a call later.

I have just put an Epson double-sided drive in one of ay SF354 cases. There have been several ainor problems (like, what does the terminating resistor pack look like) but on the whole it seeas to be working very well now. The bare drive I used was an Epson SMD-19@ from Halted Specialties Co., Inc. at 827 £. Evelyn Ave., Sunnyvale, California, 94886 (498-732-1573). Total cost for the drive was about \$98. The swap was purely mechanical - Swapping cables and cases. Total time for the swap was under an hour, but working out all the bugs took about three days.

### COVER ART

This month's cover was drawn with EASY-DRAW from NIGRAPH, Inc. It is included on the demo disk in the club library (ST DISK #43). But the demo version ithe only one ! have) dees not support printing. So I copied CONTROL.ACC over froa one of ay working disks and used the standard ST screen dump to get a printout. This should not in any way. be interpreted as representing EASY-DRAW's graphic cutput capability. While I have not iooked at the production version, it is my understanding that EASY-DRAW produces printouts limited only by the quality of the printer, not the screen resolution. This is possible Since it pre-loads GDOS.PRG from an AUTO folder, which contains the appropriate virtual device drivers. Theoretically, this should allow the program to produce. outputs limited only by the device resolution for any device which can support the VDI system (e.g., plotters, laser printers, blueprint machines, vector graphics screens, etc.)!

### THANKS !

That's about it for this eonth. In November we're on the third Saturday, so [711 see you on the 15th. If you are ENTHUSIASTIC, want the club to grow, and will do the small amount of actual work involved, PLEASE sign one of the volunteer sheets roaming around. Or give me a CALL!

> ENTHUSIASTICALLY YOURS JOHN PELLET

#### PAGE З

September 15, 1984 Meeting

DCC sold a total of 47 tables at the September seeting.

Infomart has no aajor complaints about the DCC operation at this time - they want to keep doing business with us. Please be reminded that the merchants in the basement area must sell only directly computer-related material. Tee shirts with computer sayings on thea don't cut it! Infomart is trying to "open-up" the aain atrium lobby. Note that the cast iron railings have been removed! The new contract should be finalized soon!

The overcrowding at 12:00 meetings has been reduced, but the 1:00 time slot has become overcrowded. Groups are now requested to schedule no aore than five (5) meetings at ANY hour of the day. This will not apply to meetings being proapted jointly by two or more user groups. TCEA meeting in November will crowd the forum for aeeting rooas {see below). Everyone should be prepared!

DCC now has an answer-only phone at (214) 746-3297 with an information announcement covering the DCC activities.

TCEA: Will eet in November with the aeabers of the Forue. DCC requests that special programs dealing with education be scheduled by the groups if possible.

Soae teenagers, without parents, did try to attend the September Forum. Please request that they have badges and proper escort to be in the building.

A DCC advertising brochure should be available at this Forua, to be distributed at local retailers.

Charles Sullivan requested persons able to assist CCAD with prograaming that would eliainate the need to depress two keys at the same time, please volunteer their services. CCAD could really use the assistance, and would greatly appreciate it.

The possibility exists for a aass modem buy on 1200/2400 baud external modems. Pricing and evaluation will be available in October. The range is \$200/\$225 for 2400 baud and \$100/\$125 for 1200 baud aodeas. It is planned that orders could be taken in Noveaber for Deceaber delivery. The Tl-Pro group is the sponsor; contact Mike Gronick of that group for further inforaation.

## DCC NEWS **ATARI PRESS RELEASE**

### Sept. 18, 1986 (Sunnyvale, CA)

Atari Corporation announced today that it has filed a Registration Statement with the Securities and Exchange Commission for an initial public offering by the Company of 4,500,000 shares of Comaon Stock (and up to an additional 675,000 shares that may be purchased by the Underwriters from the Company to cover over-allotments) through an Underwriting group to be sanaged by PaineWebber, Incorporated. The price range is anticipated to be between \$11.50 and \$13.50 per share, and the offering is scheduled for aid- to late October. A written prospectus with respect to the offering will be available from PaineWebber, Incorporated.

Atari Corporation develops, manufactures, and markets microcomputer systems and software as well as video game systeas, designed to offer advanced technology at low prices. The Company's product line consists of the 16/32-bit ST computers, the 8-bit XE computers, and the 2600 and 7800 video game systeas, with associated software and accessories.

A registration statement relating to these securities has been filed with the Securities and Exchange Coamission but has not yet become effective. These securities may not be sold, nor may offers to buy be accepted prior to the time the registration statement becomes effective. This comaunication shall not constitute an offer to sell or the solicitation or sale of these securities in any State in which such offer, solicitation or sale would be unlawful prior to registration or qualification under securities laws of any such State.

> <u>XXXXXXXXXXXXXXXXXXXXXXX</u> % SUPPORT YOUR NEWSLETTER, \* WRITE AN ARTICLE: (UVUEEE & Se Selección de la literature que la constanti

### DAL—ACE

#### **PAGE** 4

The Eight-Bit Stretch: Nore Bang for Your Buck (Part I1) By Jeff Wilson

Last time out, we flogged the 8-bit Atari line's raw Computing performance. We learned that an honest 20% performance boost is possible by rewriting BASIC prograas in assembly language and performing cybernetic brain surgery (a.k.a. hardware upgrades) on our faithful machines.

Shame on me. I showed you all of this complex stuff and forgot to mention a very siaple technique that can buy 304 more compute horsepower {according to Ian Chadwick in Napping the Atari). All that it costs you is four BASIC statements or seven lines of assembly code, to wit:

[Part of a BASIC prograal]

1000 DMA= 559 1010 SAVEDMA= PEEK (DNA) 1020 POKE DMA, 0

[More of the BASIC prograa]

2000 POKE DMA, SAVEDMA

(The remainder of the BASIC pragraal

 $-$  OR  $-$ 

(The equivalent asseably language]

 $DMA = $22F$ LDA DMA STA SAVEDMA LDA #0 STA DMA

LDA SAVEDMA STA DMA

Back already? Your program ran to completion auch sooner, didn't it? Qh, but you say that all of the aliens disappeared and the screen went blank? And that spoiled the game for you?

Well, you can't have everything. What you managed to do with these peeks, pokes, loads, and stores was disable the ANTIC chip's access to main memory. ANTIC steals memory cycles from your computer'S CPU in order to continuously paint images on the T.V. or monitor. With ANTIC disabled, you freed memory "bandwidth" for use by the 4502.

The 6502 is a good old load-store-load-store sort of processor, without a big register set or fancy cache memory that would otherwise allow some simultaneous processing by the CPU and ANTIC. So, the extra memory cycles you make available to the CPU result in quicker computation in direct proportion.

Qf course, you aust alter any programs you @ight wish to accelerate in this way. That means you aust either have the source code (not a big deal for interpretive BASIC programs? or be pretty adept in patching machine language (a significantly big deal that's not worth the 30% improvement, in my opinion).

Bottom line: If you don't really need to see those aliens, you can make things zip along up to  $26X$  (20X  $\pm$ 1.5X) faster if you apply all of the tricks we've discussed!

 $\bullet$ 

Next time we'll examine the 1/0 (input / output) performance of 8-bit Ataris. This is even aore iaportant to characterize than raw computing perforaance, since floppy disks and Atari serial 1/0 are notoriously slow. We'll learn that for operating systems, just as for anything else in this life, you get what you pay for.

SUPPORT DAL-ACE,<br>Uni iimteeri

OK, go try this out on your 6502-based Atari.

### CAL —ACE

### SOFTWORKS BASIC

### Reviewed by Larry Dineen

Softworks Basic by Softworks Limited 1s a Basic complier that works with the ST. You start by creating a text file of your basic program. This text file does not have line numbers and must follow the syntax of softworks basic which is different from St Basic. First Word is what they suggest you use and a seperate instruction cheet 15 included explaining how to use it.

The basic has all the standard commands, plus some extra commands and some that are specifically for use with the St. The TOOLEGX statesent allows access to the graphics and operating system commands. A list of these calls is srovidec but no explanation on how to use thes other doucmentation is needed such as the devlopers aanual or one of the abacus beoks. The XCALL statement allows use of subroutines written in other languages such as 'C' these must contain position independent code, and it is up toa thesubroutine to check arguments. You can also call other programs by using the CHAIN statement as if it had been double cliked from the desktop. As received the disk contains several examples of both the basic statements and the runable pregraa, these examples cover the use of most of the statements in softworks basic. There is one further statement that is unique te softworks basic and that is the MAF statement which is used to reserve space for complex data structures like those in languages such as °C' end \*Pascal'. This allows you to handle aimost any conceivable set of data as a coherent unit or by its parts. This is a very powerful feature and softorks basic is the first I have seen to include if.

The program as received is not copy protected so you can use it with a raa disk or hard disk. I compiled all of the examples with it from a ram disk and the compiles were extreaaly fast, you could not see the aessage stating that the program compiled with no errors. Speaking of errors when coapling you can set several switches the 'R' switch which tells you if you have any uneapped variables, the 7L' switch which lists all errors to a file on disk with the file nage of your prograg with a 'LST' extension, the 'T' switch which allows you to see the statements as they are complied, the 'L' and 'T' switches will work together. Last is the "E' switch which will produce an error file with the extension of "BER\*. As received the docugentation did not have the proper instrutions for setting the switches but a call to softworks produced the correct procedure, later manuals will be corrected, the procedure is as follows rename the Bcomp.prg to Bcomp.TTP and when you give the file name set the switches with the / character.

### PAGE 5

After a program is complied it will not run, a program called 'Brun.prq' must be used to run your prograg and here is where I take exception to them calling this a complier, im my experence a complier is supposed to produce machine excutable code that is cade which will run on any machine of the same type without any external programs or libraries needed also since the license aggreement is the standard prchaser gets nothing agreement you will not be allowed to distribute your program without violating copyright and giving the BRUN program with it. Wot the way to win friends is it ? Except for the above the program is worth the aoney if you can live with the limits.

### PHANTASIE by SSI

### Reviewed by Larry Dineen

Phantasie is a multiple character role playing adventure. When you open the box the first thing you see are two singie sided disks the game disk and the player disk, the second thing is the instruction booklet saying that this booklet contains the instructions for Phantdsie i and 2 at played on on several computers, so the first thing you have to do is find the instructions which apply then read. From hereon the gase follows the standard foraat of a role playing adventure ie select the character's type iraces?, classes {professions} and attributes. You may generate a5 many as 37 characters but may take no more than six with you. Once you have created the characters and chosen those you wish to take with you, you can start playing. Playing the game is pretty straightfoward you travel around a mythical world called belnor collecting treasure, to pay your companians and for living expenses, the ain object is to defeat the Black knights and the sorcerer Nikadeaus. while traveling around you will enter towns, dungeons travel the desert,clinb mountains, cross rivers and lakes and geet various people and creatures when this happens you are given some choices to flee,to fight,to talk. when you @ake your choice you are allowed to select how each member of your party will act,once this is done you can execute your choice, you do not have control of each party member but of the group and they act as a group under control of the computer not you. After each action you can either do it again or change it ie fight then run. Movement is with either the aouse or the keyboard as are most of the gage selections. The graphics are about average block for the secenry with the towns being drawn in some detail,there is nc real aninamation in the game. All in all the qame is about adverage and really aimed at the younger adventurer or novice adventurer. A good game worth the money if its for you.

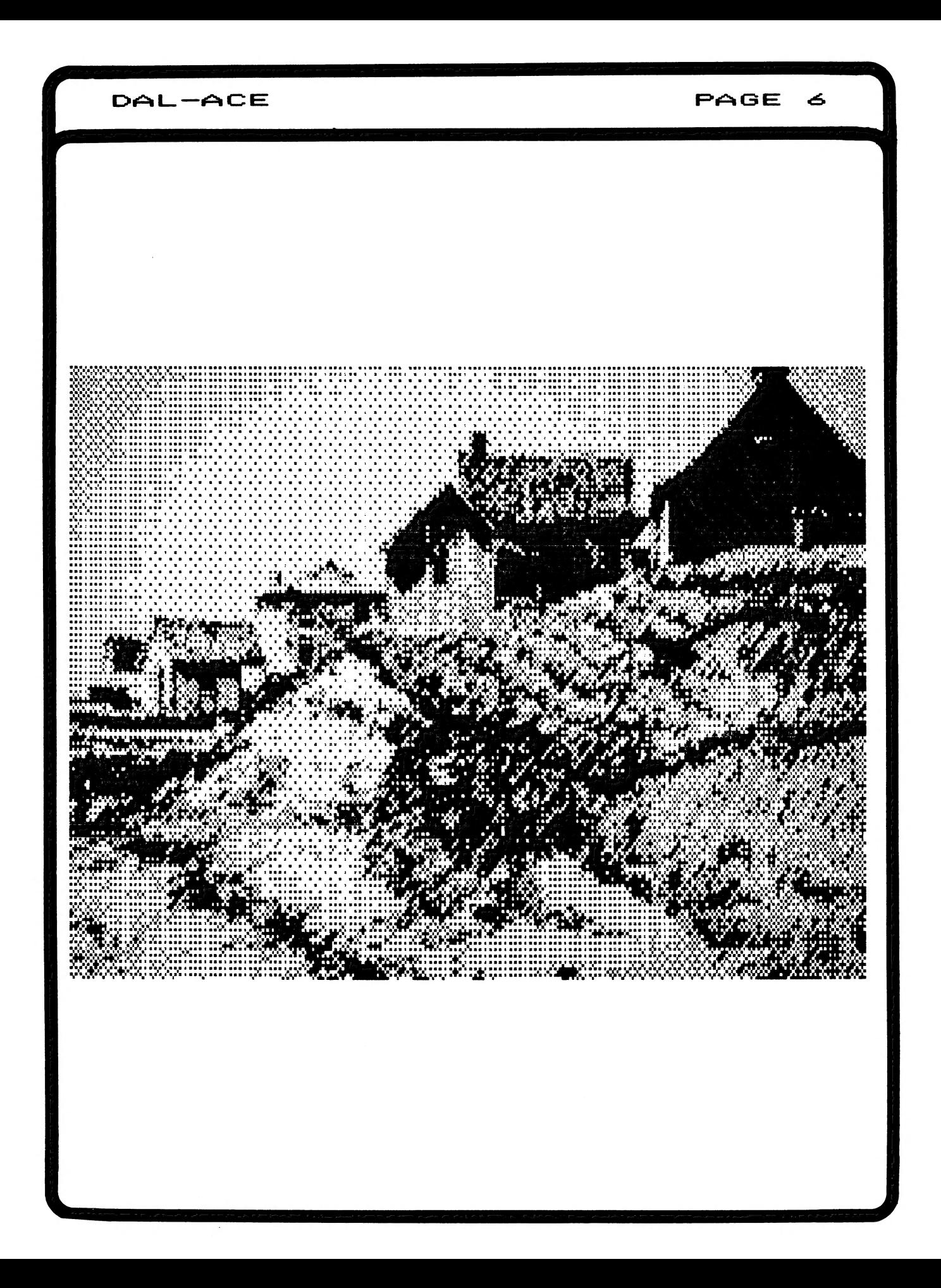

### PAGE っ

### MORE! Graphics for the Print Shop

from The Pierstoff Co. By John Olson

When I started to review this software package I figured "well here goes another set of 120 graphics for the Frint Shop".

I opened the package and the first surprise was that there were 128 graphics. The graphics were a nice collection which compliments the graphics from Broderbund.

Then noticed that there were 10 Screen-Magic-Screnes. I  $\mathbb{T}$ stopped and thought "Screen Magic?, ch yea, that was that funny thing that generated wierd computer art and allowed you to use it for a background or to save it to disk", you remember the option you tried once and havn't looked at since, Well I loaded a couple of them up and boy was I surprised. There are 10 really nice backgrounds and a ribbon you can put on a certificate. The Graphics include: Hearts, trees, bricks, flowers, leaves, stones, boards, houses, the world and the U. S. flag. These graphics are so good that it has been included as the cover art for this months newsletter.

I like the graphics and the Screen Magic enough that I plan on adding it to my software selection.

An example of "MORE! Graphics for the Print Shop"

## DAL —ACE

### BUSINESS GPERATING SYSTEM

### Reviewed by L.Dineen

Business Operating Software, BOS for short is a operating systea designed, as its name implies, for business use especially aulti user enviroments and as such has a suite of business programs available. These programs cover the usual business needs and cost about \$349 which with the cost of the aulti-user BOS is inexpensive for what you get. Also the BOS is available for a variety of computers allowing shared files etc. Applications written for one system will run on any ather systea without any changes or recompiling and are transferred with siaple file transfer. BOS supports up to 29 8880.8886.68000 processors and each processor can support up to 17 terminals .

The demo provided i5 a Single user version and as such was limited in scope. All monitors are supported,single or double sided drives and either serial or parallel printers. Hard disk is not currently supported but I'm sure it will be in the near future. One thing which is not supported is any graphics, other than character graphics,but I think that they will have to come out with a package soon.

There are two disks included in the demo package one contains the os and the other the prograas. The first prompt after loading both disks is date and tise confirming the entry,next a user id is required,in the demo any will do but the user systems will use the id as a password allowing some security.

The demo is menu driven and as such is self explanatory. The demos include an explanation of B0S,saaple data base query, Towers of Hanoi, othello, space invaders, pentominoes, and The sieve of Eratosthenes. I ran the towers with a height of 13 and it took 16:9:58 ain. The sieve done 18 times took 254 sec. So for COBOL, the tiges are quite respectable. There is a wide range af applications available and for further info call 805 National, 2687 Walnut Hill Lane. Suite 288, Dallas, Texas 79229 at (214) 956-7722 Telex:4942796

### OPINION:

For the business user the product is the way to go if you wish to use the ST for business, the portability alone makes it worth the money but add multi user and it becomes a bargain. If some deal could be worked out for schools it could be THE THING for education. The hose user,unless rich, should leave BOS alone until they coae cut with a hose version.

### Editor's STRINGS

Hello!

Welcome to our Christmas Issue. Christmas Issue? Yes folks, even though it is October (well, it's Septeaber as I write this), this is our Christmas Issue. In the middle of the newsletter you will find advertisements from many vendors selling Atari wares.

So where's that wish list that you've been making? Been coveting a new disk drive? Take a minute to thuab through the ads. If you want, you can even pull cut this section for your own use.

I'a happy to hear that some volunteers have stepped forward to become the next newsletter editor(s). it really is a great opportunity for growth. I've learned much during ay stint.

In closing, you DO know more than you think! Share some of it with your fellow Atari users.

Dave

### NEW ST DISKS

The following are new ST library disks this aonth:

- 437: Title and docusentation unavailable at press tine. Check mith Librarian.
- #38: More TINY color slides.
- #39: Spinning globe color demo. Requires 1 MEG!
- #40: Animated dolls. GREAT demo! Requires 1 MEG!
- #41: Large collection of VIP teaplates.
- #42: ARC file/disk compressor, Bouncing ball demo, NEO verion 0.9, DISKMAN.ACC, shareware that aanipulates disks within GEM prograss, and BOOT to sake your ST look like something else (a RAM-TOS, or 512K machine, etc.)
- #43: Easy-Draw demo. Complete except for save and print routines. Includes some great graphics demos.
- #44: More ST utilities. Some duplications (e.g., WORD400) but several new ones.

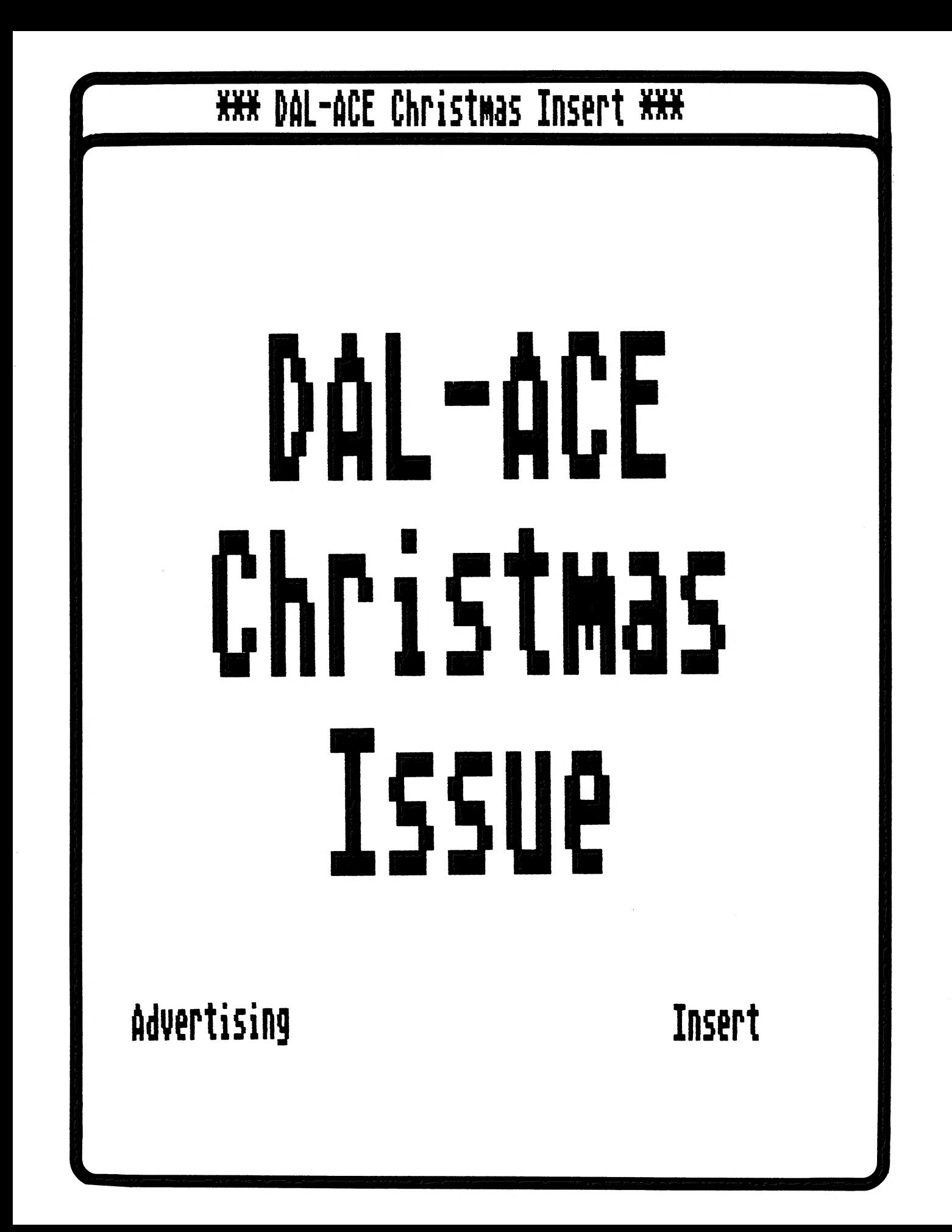

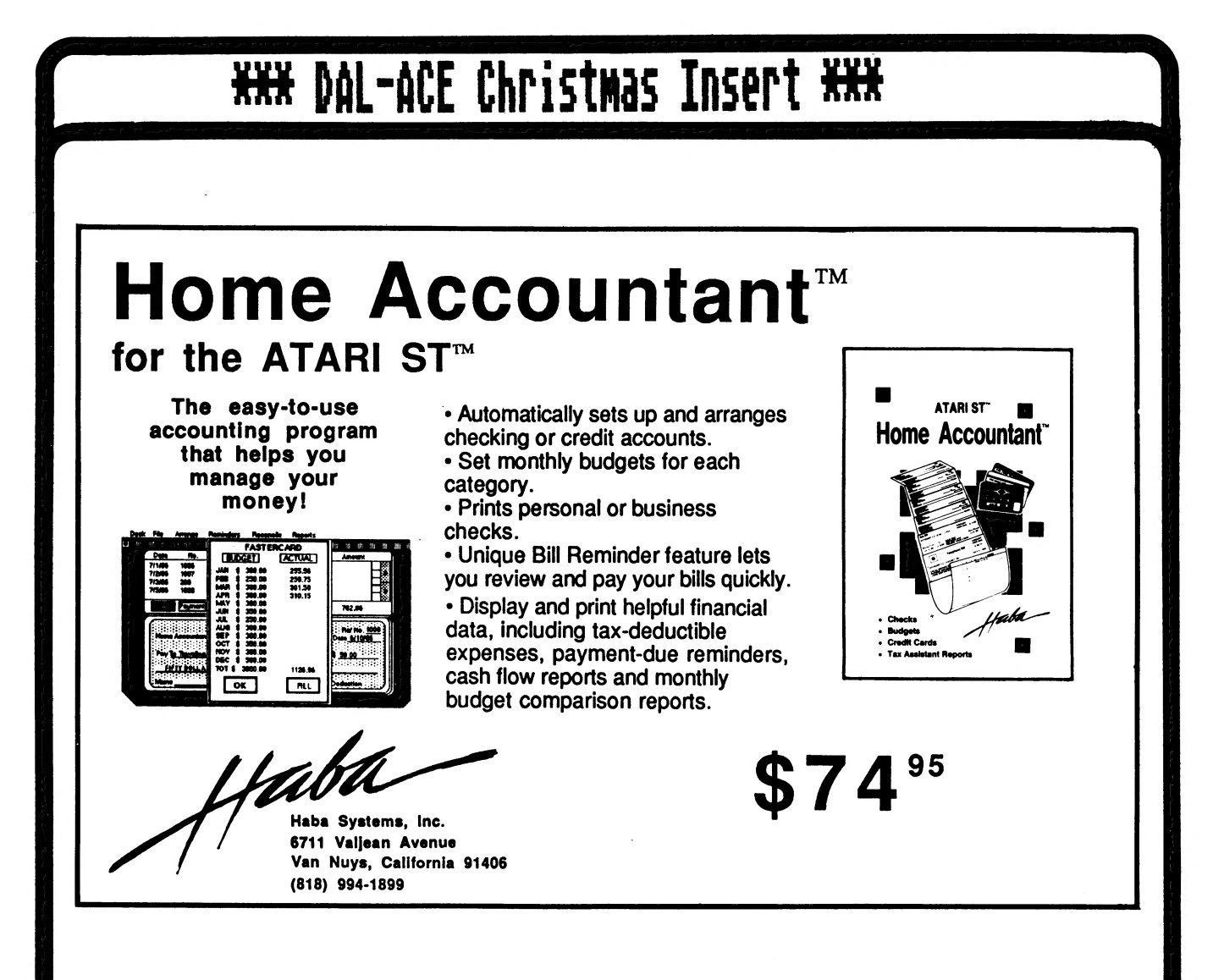

Explore The Universe of Musical Possibilities with

### **TINKERTUNE tm**

TINKERTUNE is the first musical idea processor for home computers. Give it a melody and TINKERTUNE will generate variations and harmonies. Pick the ones you like and arrange them into a song. No experience necessary. Melod

TINKERTUNE requires an Atari with 48K, a disk drive, and a joystick. To order your copy, call (604)385-3711 or send \$29.95US plus \$3. shipping and handling to:

Minerva Research Ltd., 35 Olympia Ave., Victoria, B.C. V8V 2N3

B.C. residents add 7% sales tax. No personal cheques please.<br>VISA welcome (be sure to include card expiration date and authorization signature).

**HHH DAL-ACE Christmas Insert HHH** 

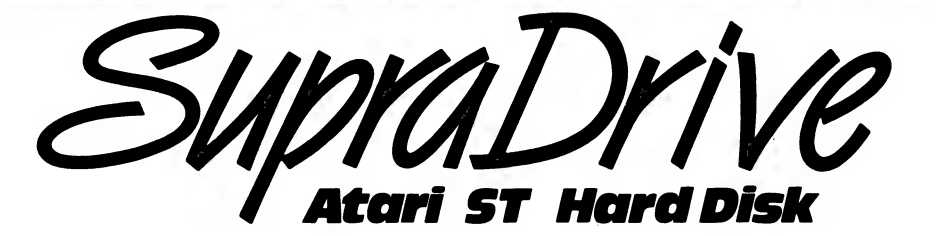

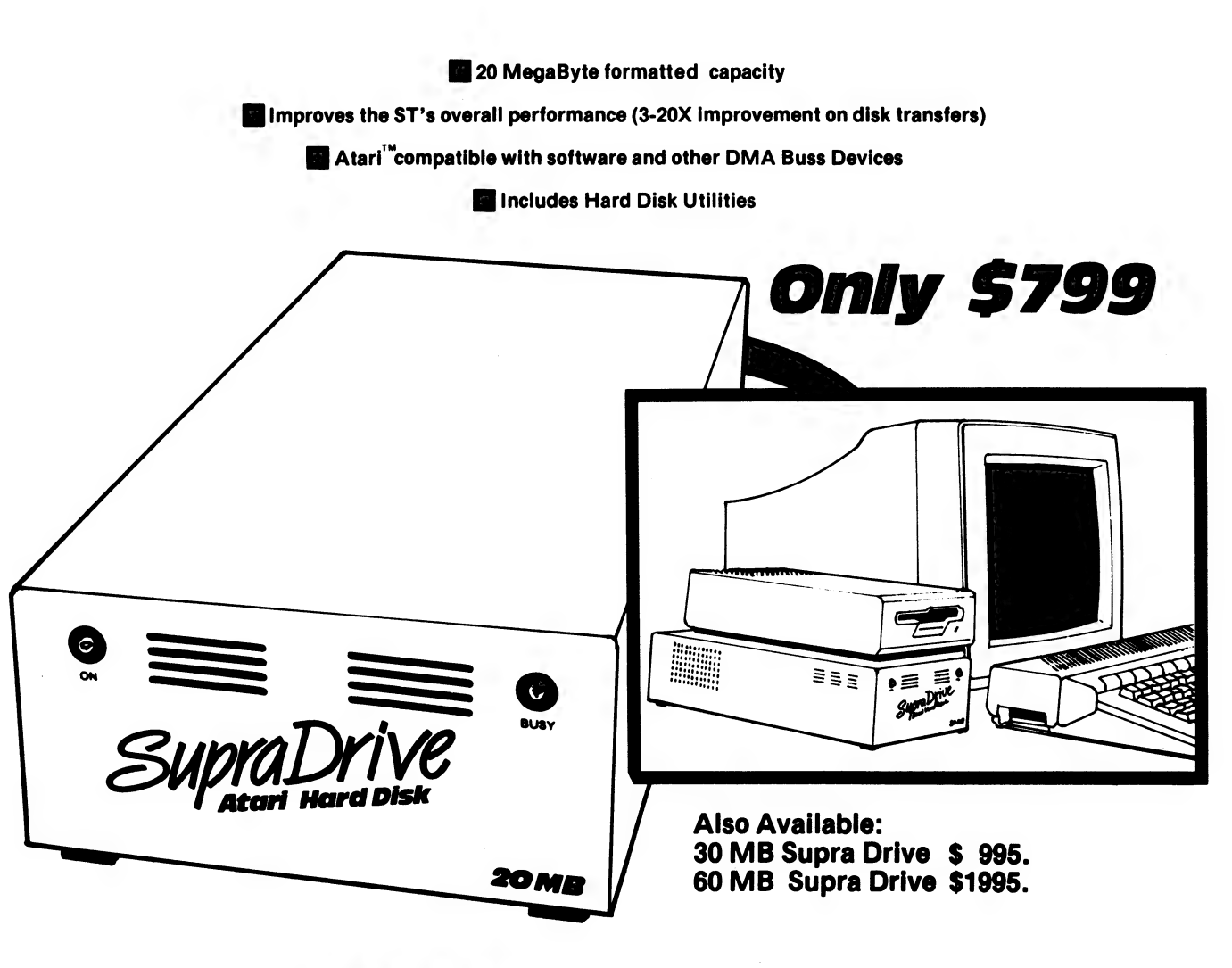

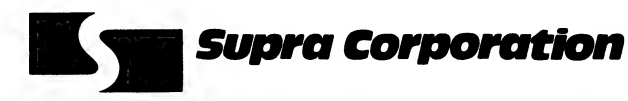

1133 Commercial Way / Albany, OR 97321 USA Phone: (503) 967-9075 / Telex: 5106005236 (Supra Corp.)

# **\*\*\*** DAL-ACE Christmas Insert \*\*\* Finally, a Fast and Powerful Basic

# Start with a terrific machine for Atari ST computers.

— the Atari ST computer. It's got outstanding graphic and sound capabilities, along with a super processor. The final ingredient is a programming language with sophistication equal to the Atari's. And that's Softworks Basic.

Softworks Basic is a fullfledged BASIC language system packed with power for users at every skill level. Serious programmers will appreciate the advanced features including advanced data structures (like C structures or Pascal record), superior string manipulation, and access to programs written in other languages.

Everyone will love Softworks Basic speed of execution, unmatched by any other Basic for the Atari. It interfaces to ROM routines and even compiles doubleclick programs. Our Basic virtually makes the Atari operating system and graphics software fully accessible to you, the programmer. And because Softworks Basic is a true compiler, there's no need to provide source code for others to run your program.

So, why wait? Get Softworks Basic for your Atari ST computer and watch the sparks fly!

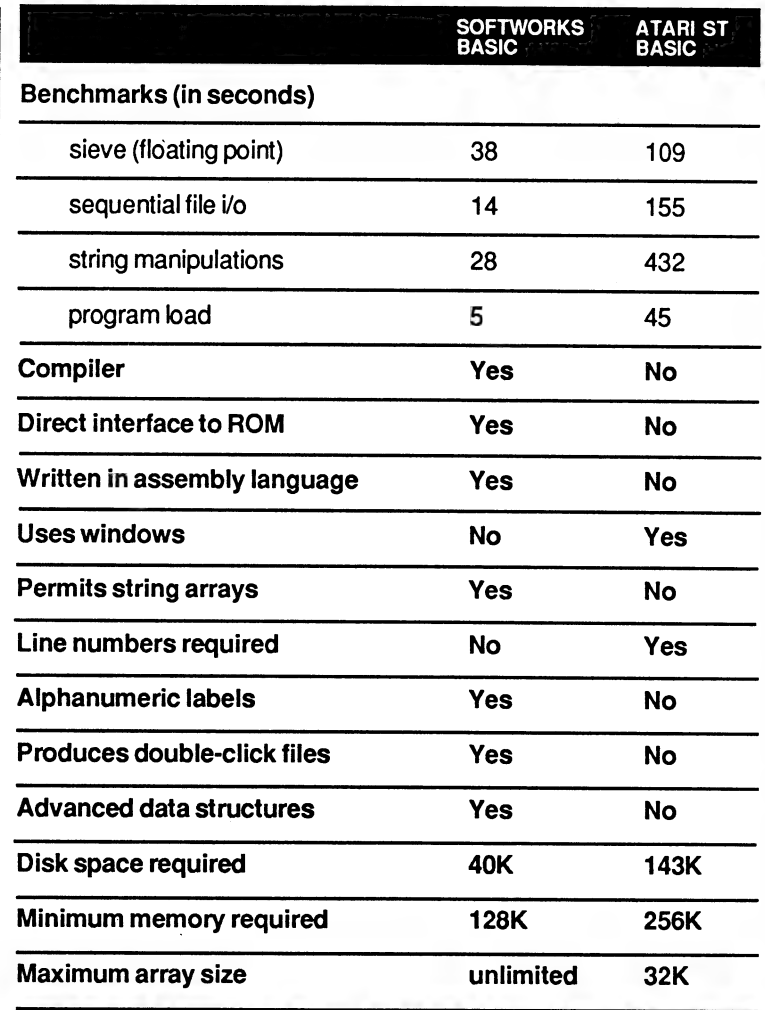

# Softworks Basic . . . all this for only \$79!<br>Call us today.

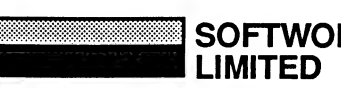

SOFTWORKS<br>LIMITED

Softworks Limited, 2944 N. Broadway, Chicago, IL 60657, 312. 975. 4030<br>Mastercard/VISA welcome

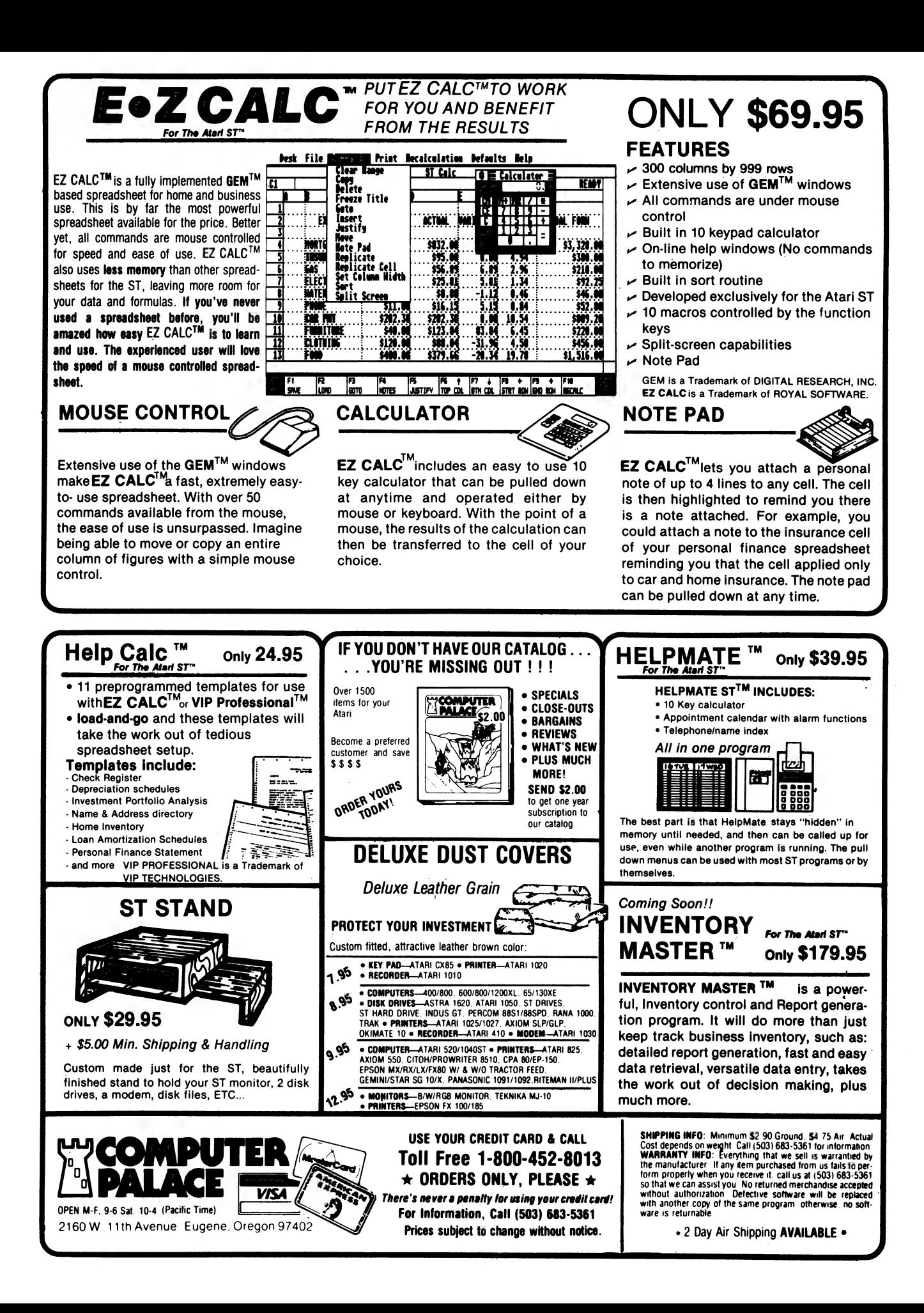

# **\*\*\* DAL-ACE Christmas Insert \*\*\***

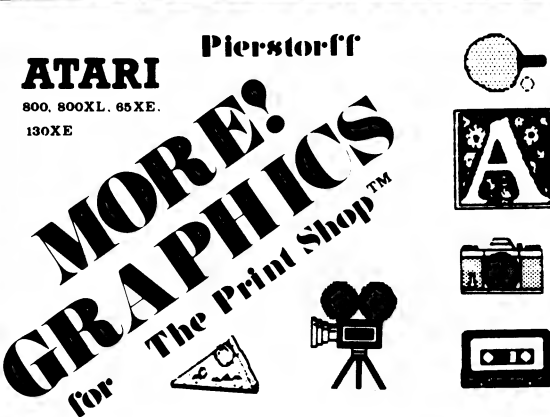

**Over 120 Graphics!** 

10 Screen Magic Scenes!

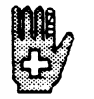

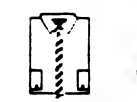

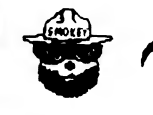

THE PIERSTORFF CO. 131 W. MAIN ST.<br>WOODLAND. CA 95695

CLASSIC SUPPLY (916) 666-3530 ORDERS add \$3. shipping

California residents add 6% tax CHECK C.O.D. VISA MASTERCARD

THE PRINTSHOP IS A TRADEMARK OF BRODERBUND SOFTWARE<br>NOT AFFILIATED WITH THE PIERSTORFF CO DEALER INQUIRIES WELCOME

\$19

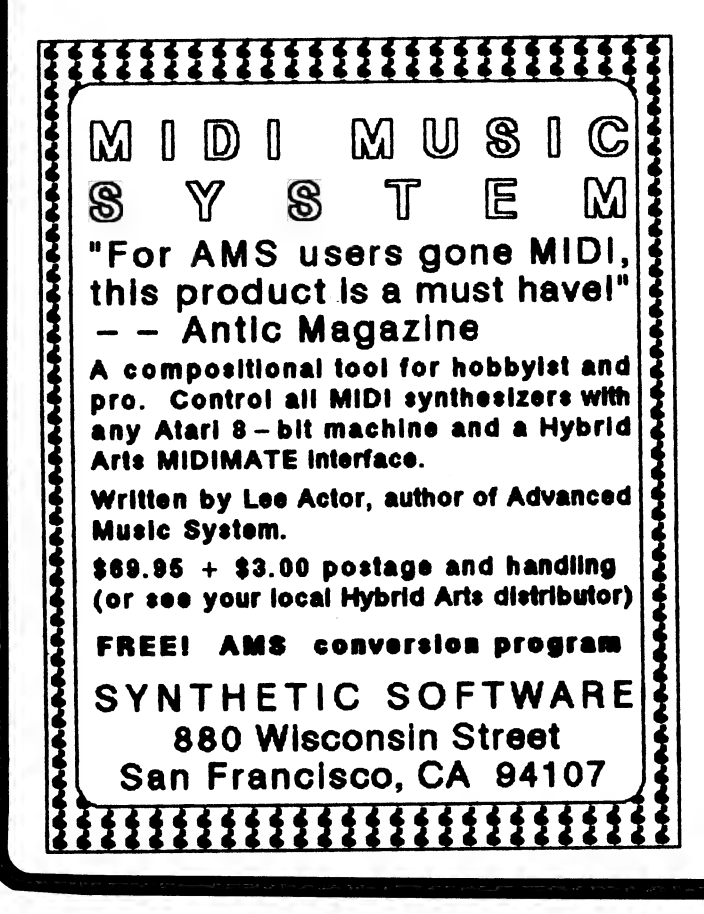

## **MICROMOD 3.0**

The database with BUSINESS POWER for 8-bit Ataris

HOME USE - Save on disks/disk-switching. Up to 5000 (SD) or 10,000 (DD) records/disk. Simplified operation/instructions for home users. Intelligent interpreter cuts procedure to 1/6th. Only 1 drive required.

EDUCATION - Features/operation/flexibility comparable to the best 16/32 bit software. Set up any accounting system. 400 pg. manual lays flat! Discounts available.

BUSINESS - Immediate programmer phone support. Customizing to your specs, \$200. Immediate menu<br>access to 65 3-6K relocatable program modules<br>minimizes disk-switching. NOT COPY PROTECTED!

6 FULLY INTEGRATED PROGRAMS FOR ONLY \$79.95!

DATED RECORDS MANAGER - G/L, A/R, A/P, Statements, scheduling. Spread sheet/calender/<br>graphs. "Melting pot" listings-mix account info/ad-<br>dresses/WP text/formatted text/keyboard input. Single/ double entry.

DIRECTORY FILER - For mail, labels, cust info, etc. Address sort. 1500/3000 addresses/disk.

**BUSINESS TEXT WORD PROCESSOR - 49** screen buffer, standard features, spelling.

POINT-OF-SALE INVOICING<sup>\*</sup> - (2 drives req.) Time billing option. Stock update. Data stored in general ledger. Many extras. Remote XE terminal. No diskswitching.

BILLING/CONTINUOUS STATEMENTS\* (2 drives req.) All listing options selectable for each customer include track/list prior unpaid invoices. Continuous forms includes "melting pot" listings, form letter, from name lists.

INVENTORY\* - 2000 (1 SD drive/1 disk) to 8000 (2 DD drives/2 disks) model numbers. Supplier descr/ cost/MOQ/4 prices/stock at 3 locations for each item. Easy edit/update/search. All listings, COGS, orders.

requires SpartaDOS and XL or XE computer.

800/XL/XE, any drive(s) or hard drive, any printer.<br>Speed with ram upgrades comparable to 16/32 bit system. Too many individual features to list. Full sorting. Printed/blank forms. Standard and business utilities, loan/interest schedules, etc. Optional payroll available.

TOTAL MICROMOD 3.0 PRICE, \$79.95. Full guarantee. Full credit for MICROMOD 2.4 programs. Orders, info requests to: MicroMiser Software, 1635-A Holden Ave.,<br>Orlando, FL 32809. Tel. (305) 857-6014.

## Your 8-bit ATARI can have real windows with SCREENS!

SCREENS is an easy to learn, easy to use, all machine language utility designed to make windowing on the ATARI fast and fun.

Open and use windows in any graphics mode using standard BASIC commands. Nine independent windows can be created. Each window scrolls and clears without effecting the display outside its borders.

For each window use default characteristics or set: window position and size with pixel resolution, text position and size with pixel resolution, user-defined font (8+8 and 16+16 grids supported), text color and display logic for special effects, ... and more!

Windows can be stored away in RAM or on disk in a standard or compressed format. They can be retrieved and when redisplayed are automatically sized to fit the current window.

The SCREENS diskette and detailed manual are only \$19.95. NY state residents must add 7% sales tax. To order, please send your check or money order to

The Soft Cellar P.O. Box 16393 Rochester, NY 14616-0393

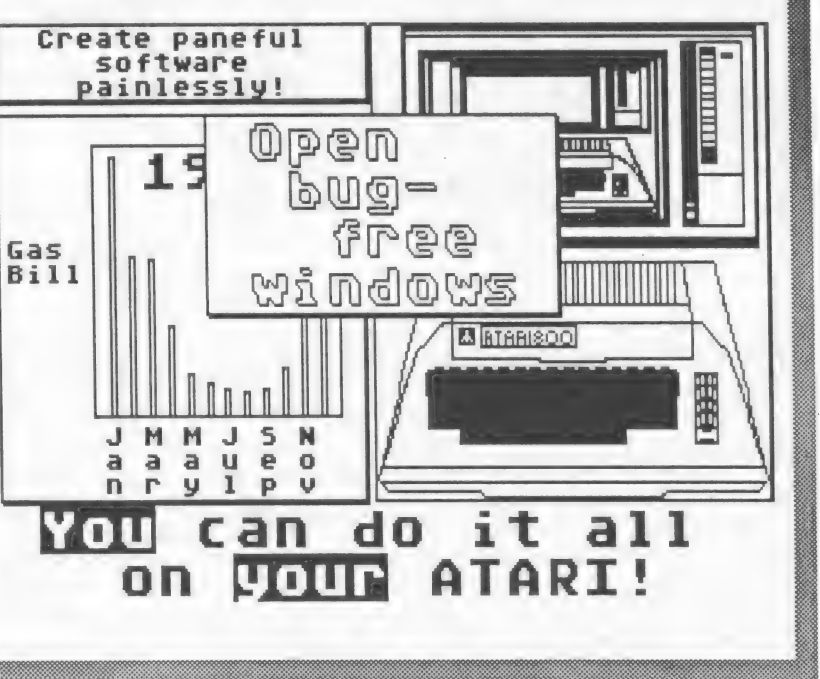

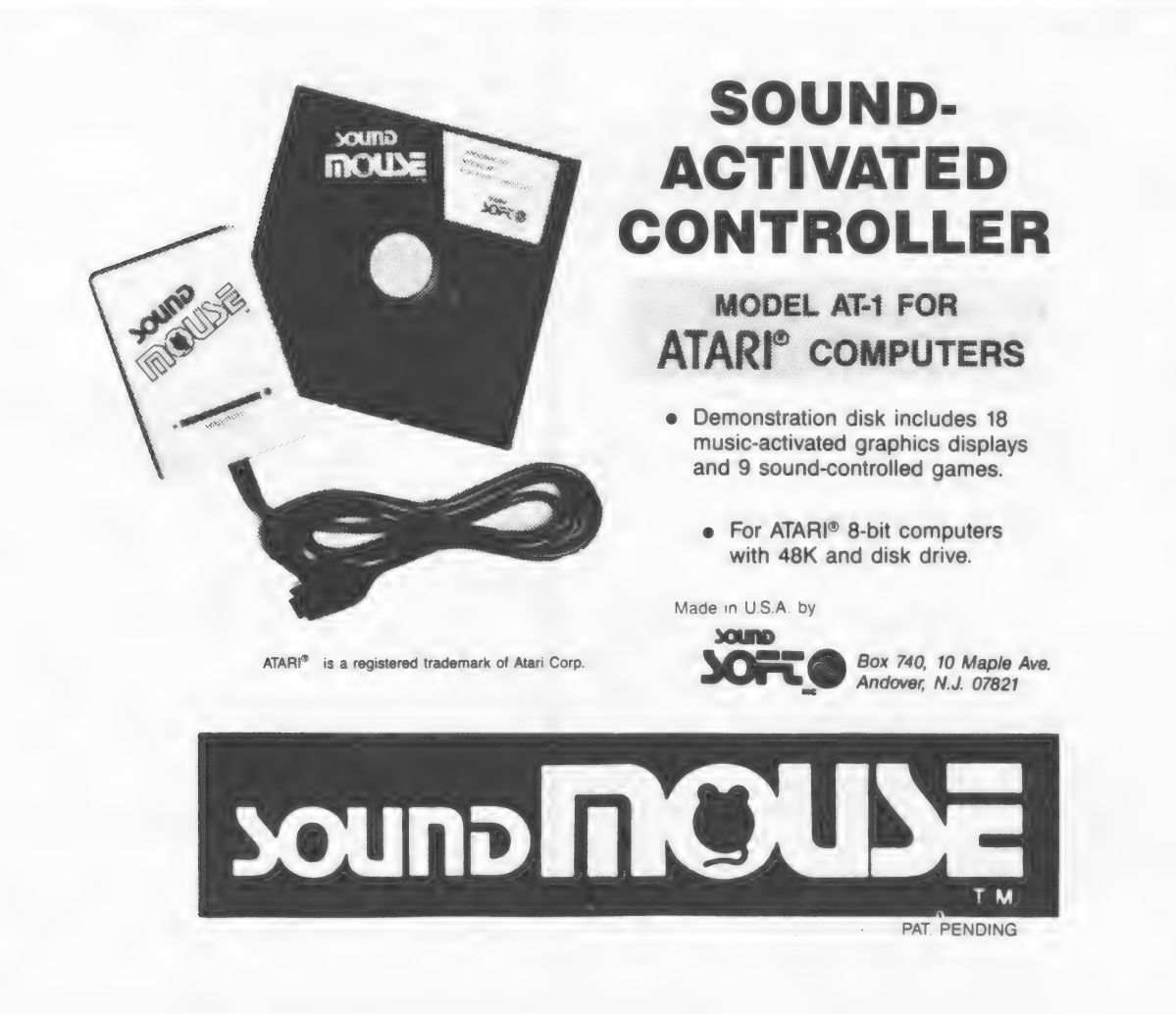

**HAR DAL-ACE Christmas Insert HAR** 

**WATER IGE AL 1975<br>IGE AL 1975** FLANDER FRAMERIK

This 256K ram upgrade gives you compatibility with the I50XE, plus gives you an additional 128K of RAM for @ total of 256K. With this upgrade you can run software designed for the I350XE Including Basic XE, Disk operating systems, etc. Internal Installation. Does not use expansion bus. Some soldering required. MYDOS and manual! Included with 256K upgrades. MYDOS lets you configure Ramdisk up to 192K, or 1522 sectors. Use Basic XE In extended mode, plus have 128K ramdisk. etc.

Don't confuse our upgrade with others you may have heard about. Ours supports Antic CPU control, so you don't have to worry about overwriting the screen when doing bank selectinge Some programs will not run properly If this Is not controlied. Our upgrade also protects the main memory. During banked operations, you cannot accidentally access the main memory bank and wipe It out.

Installation available. Check with your dealer or contact Newe!! Industries for more detal ls.

# RAMROD XL/XE

Allows the use of three different operating systems. comes with OSNXL OS that Includes the FASTCHIP floating point routines, and OMNIMON XL machine language monitor. The OSNXL OS Is compatible with the 400/800 OS.

The OMNIMON XL Is a resident monitor with all the debugging tools needed for any application. Interrupt and examine any program (Including cartridges) easily. Includes read/write to disk, binary load, directory, assembler, disassembler, single step execution, drive control, change registers, hex conversion/arithmatic, search/ display/ alter/ move/ relocate/ verify memory, hex or character format and more.

# *FASTCHTP*

The FASTCHIP floating point routines can give you up to four times the speed of the original floating point routines. Atar! basic uses these routines for almost every operation. Spreadsheets and other languages also use these routines. You can see the difference.

## SCXH COPIER

This program was designed for use with Atari 130XE. end 256K S800XLs with the Newel! Industries 256KXL ram upgrade. it should not be used with other computers uniess they support this bank switching method. This progrem supports both single and double density disk drives up to 2880 sectors per disk. Copies a full disk In Just one pass. Make multiple coples while reading the source disk once.

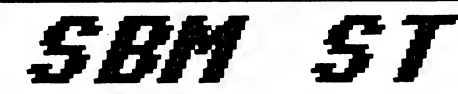

This system was designed to operate In a wholesale or retall environment. SBM ST Is an Inventory control, point of sale program that produces Invoices, purchase orders, statements, malliing labels, quotes, sales and account reports, plus much more. Inventory control:

Each Inventory record consist of Item number, part number, description, vendor number, quantity on hand, location, reorder point, quantity on order, cost, sale price, quantity sold, dollar amount sold, and product group.

Accounts control:

Account records consist of account number, name and address, terms, total purchased, total paid, last Involce date, and balance due.

General Information:

Mailing labels may be printed for all or selected accounts and vendors. Purchase orders may be printed with automatic update of Inventory records. Sales reports consist of dally, perlodic, and annual. Tracking of up to 50 salespersons for figuring commissions, etc. Ten programmable tax rates, seperated and recorded. Capacities:

Parts (items) - 32,767 per Inventory file, unlimited number of files.

Accounts - 32,767 per account file, unlimited number of files.

Vendors - 32,767 per vendor file, unlimited number of files.

Estimated capacity per media:

Single sided drive - 2000 records. Double sided drive - 4000 records. 20MB hard disk - 110,000 records.

## HYDOS DOS

Compatible with 2.0S, but has the serious user In mind. Supports al! 581/4 and 8 Inch drives. Single and double sided and density. Also support for hard disk. Ramdisk support up to one megabyte.

### OMNIVIEN

Now get 80 columns with your 600/800XL,65/130XE. Compatible with LJK Products, BASIC, etc. Enter 80 column mode easily. Supports CPM on ATR 8000. Also comes with Fastchip floating point routines and easy access to additional ram. Also comes with omniwriter word processor and omnlterm modem program.

For a complete list of products and prices, contact Newel! industries, 602 E. Highway 78, Wyllie, TX. 75096. Phone 214-442-6612. Dealer and distributor inquiries we | come.

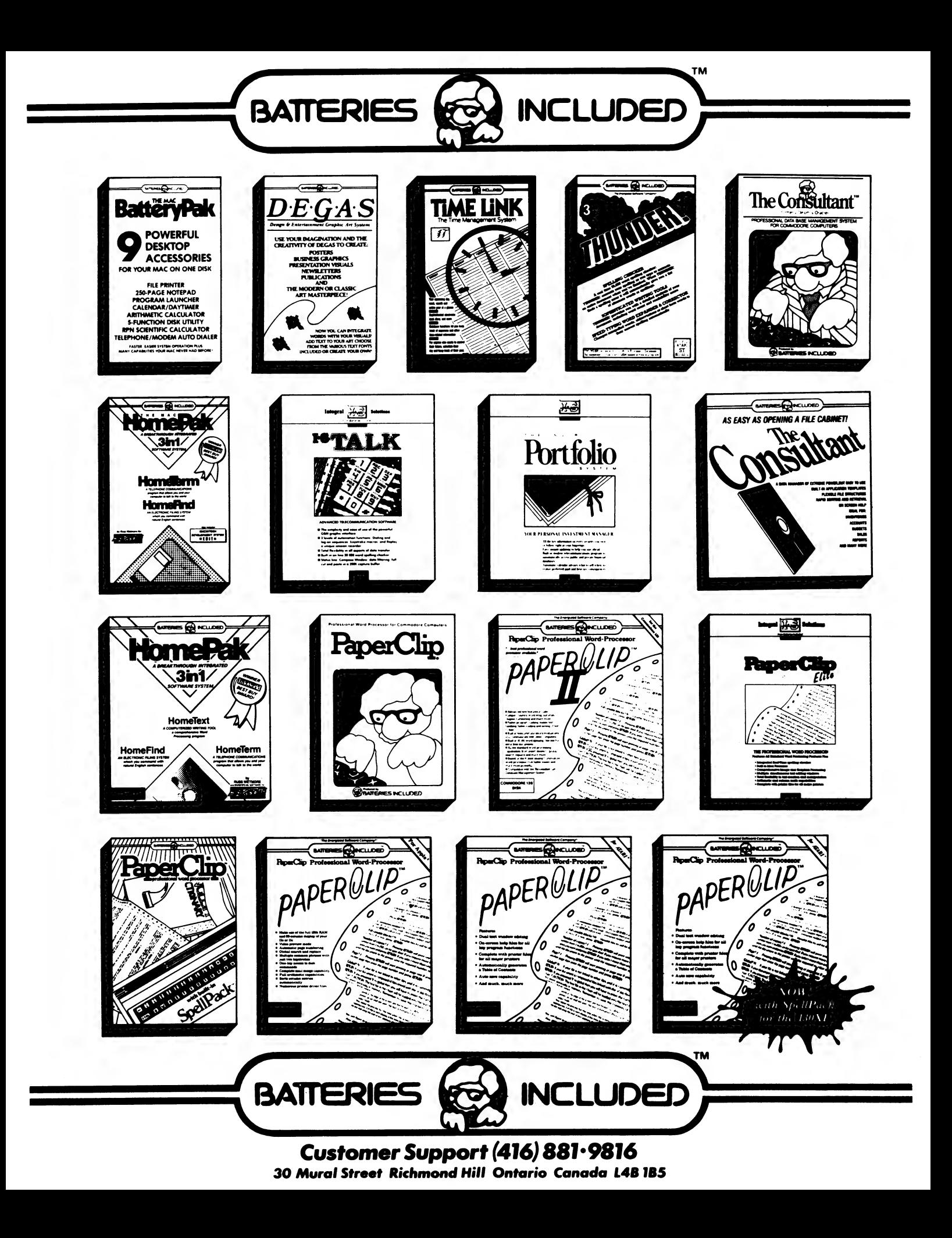

# **HHH DAL-ACE Christmas Insert HHH**

## From REEVE Software Comes...

## **ENTERTAINMENT**

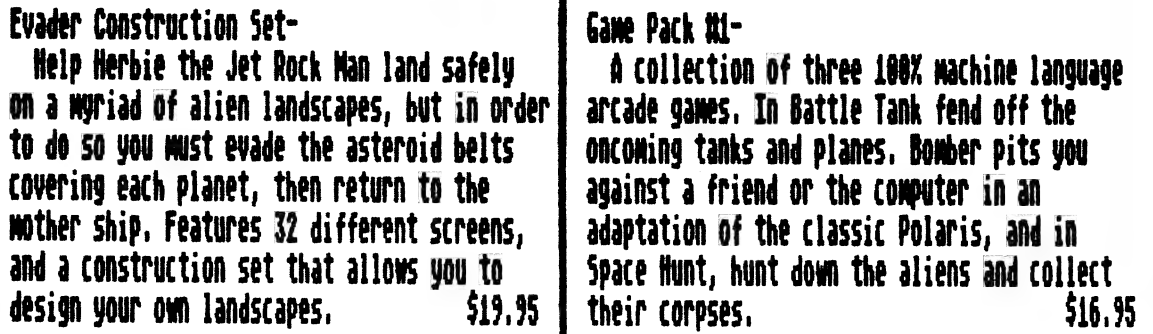

## PRODUCTIVITY

The Business Manager 3.0-<br>
Now you can run your business on your<br>
Atari computer. This program alone tracks<br>
customers, sales, tax, and inventory. Prints<br>
you to define each of its 17 keys to represent<br>
invoices, statement

## -..and more COMiNg soon...

At this tine all products are for the Atari S-bit line of computers, All products vill run On all S-bit models except for The Super ReeveXey CKL/KE only), Soon to come The ST Business Manager, . many new 8-bit products will be released Soon also!

When ordering add \$2.00 for shipping. To order send a check or money order to the following address, or call for aC.0,0, order, Add \$4.08 additional for a C.O.D. order,

> REEVE Software 29NL50 Old Farn Lane Marrenville, TL 68533 (312) 393-2317 **MALER DINITRES TINTIED!**

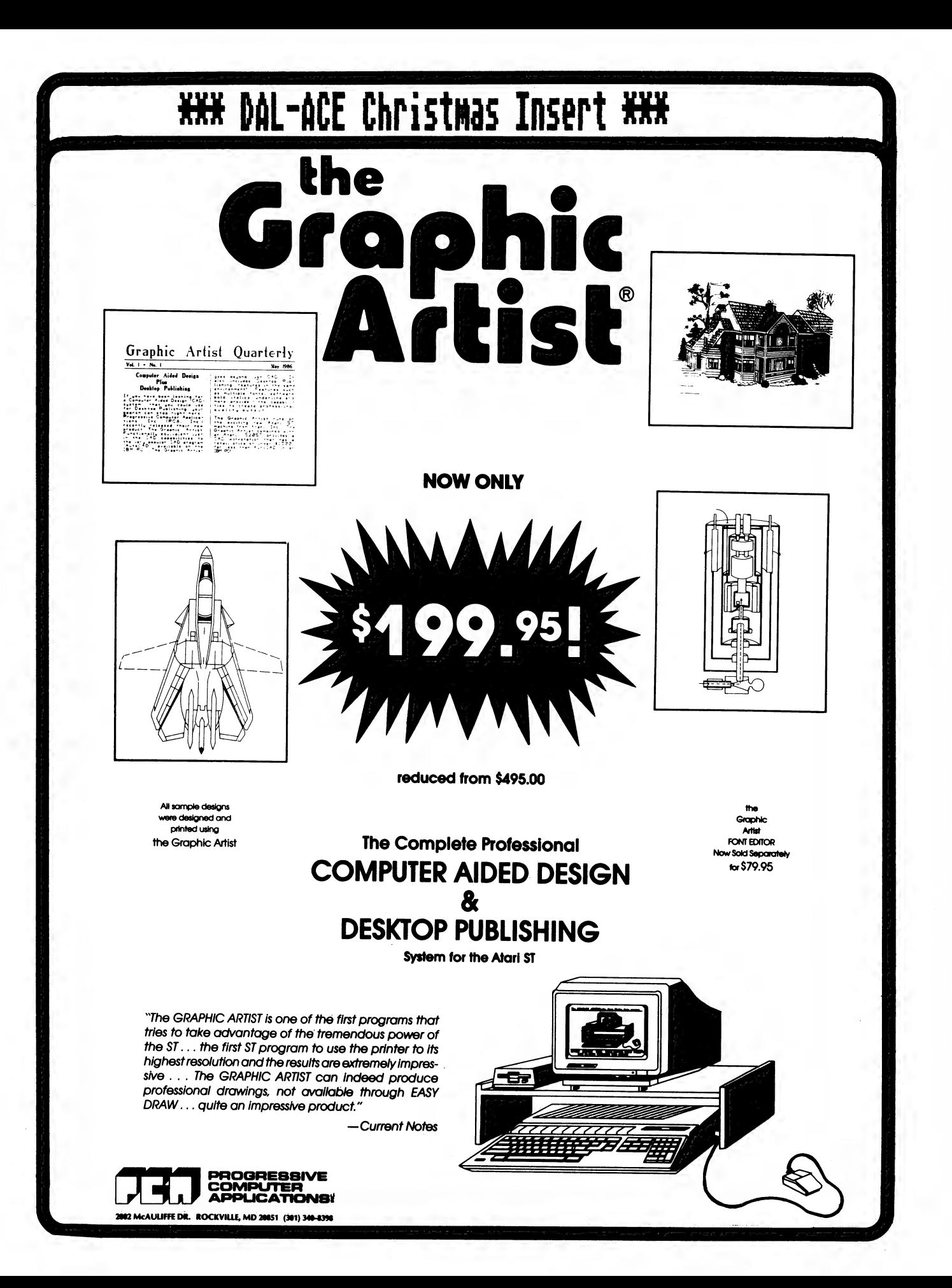

# **XXX DAL-ACE Christmas Insert XXX**

## PHANTASIE NOW AVAILABLE FOR THE ATARI ST

800/1200/130XE VERSION WILL BE RELEASED IN SEPTEMBER

## WE'RE KNOWN AS THE MAKER

## OF THE BEST COMPUTER WARGAMES

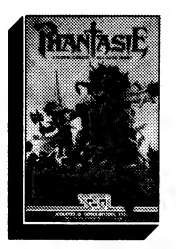

**NOW WE'RE GOING FOR THE SAME** 

REPUTATION IN FANTASY GAMING

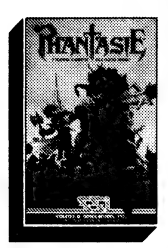

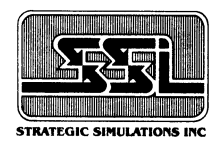

STRATEGIC SIMULATIONS, INC.<br>1046 NORTH RENGSTORFF AVENUE, MOUNTAIN VIEW, CA 94043

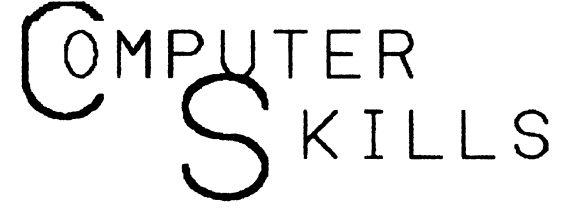

64 WILSHIRE VILLAGE SHP. CTR. EULESS, TX. 76040 (METRO) 267-5151

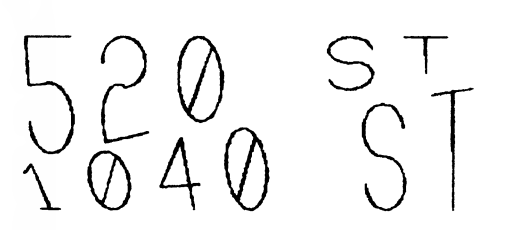

COMPUTERS ST SOFTWARF

HERE **HWY 157** BONANZA LEE'S  $\bar{\mathsf{s}}\bar{\mathsf{I}}\bar{\mathsf{G}}\mathsf{N}$ <sup>o</sup>  $\Box$ EULESS BLVD (HWY 10)

AIRPORT FREEWAY

ATARI - COMMODORE - APPLE - IBM - ETC. COMPUTER AND PERIPHERAL SERVICE

### CHRISTMAS CARD MAILING LIST

### by Jeff Golden

This is a reprint of an article that was subaitted to the newsletter a few years back, and with the approaching season, I felt that this would be a good time to do it again.

The program is designed to print return addresses and "to" addresses directly on the envelopes. (The author felt that using mailing labels on Christeas cards would be tacky).

Most daisy-wheel and dot-matrix printers, with friction paper feeds, can be used with envelopes, but don't stuff envelopes in an Atari 1027 printer. The i027 was not designed for printing envelopes, and could be damaged.

When printing envelopes, the program stops, displays the next name on the TY-screen, and allows you to select the proper card for Aunt Harriet. After inserting the envelope, answer "Y", and you get a neatly addressed envelope that anyone can read. The program also gives you the choice of skipping over Aunt Harriet, if you choose to do so.

Nages and addresses are stored within the prograa in DATA statements. DATA statements were used so that you could use the BASIC source code editor to make corrections to your address list.

When adding new names to the list, the program generates the necessary DATA statements automatically. There is room in a 40K, or larger machine, for about 200 addresses. If this is not enough, you can start up a fresh copy of the program to hold the remaining nages. If you really want to get fancy, you can keep the "A"s in one program and the "B's in another.

Since the address list is part of your program, don't forget to SAVE your program every tise you aake any changes to the address list.

If you want to use the program to print mailing labels, delete lines: 240, 260, 280, 300, 340, 360, 380, 400, 420, and 500. Adjust the nuaber of spaces placed in E\$, by line 180, so that the addresses print in the proper print coluans, and adjust the nuaber of blank lines printed by line S20 so that the printer spaces properly to the next label.

20 REM #### CHRISTMAS CARD #### 4Q REM #422 MAILING LIST #e4# 60 REM #### J. Golden 1984 #ee¢ 80 DIM A\$(40) ,B\$(40) ,0\$(40) ,D\$(40) 100 DIM E\$(40) ,FS(1) 120 7? "Do you want to add names? Y/N" 140 INPUT F\$ 160 IF F\$(1,i)="¥" THEN GOTO 4600 180 E\$=" . 200 OPEN #2,8,0,"P: "TRAP 30000 eed READ A\$,B\$,C\$,D\$:REM GET ADDRESS 240 7 A\$:? "PRINT THIS GONE Y/N? "5 260 INPUT F\$ 280 IF FS(1,1)4>"¥" THEN 220 300 ? #2;CHR\$(15);:REM CONDENSED PRT 320 ? #2;CHR\$(27);"6";:REM DOUBLE PRT 340 ? #2;"Return Naae "\* 360 ? #2;"Return Address" 380 ? #25"Return City/State" 400 ? #2:? #2:? #2:? #2:? #2 420 ? #2;CHR\$(18):REM RESET CONDENSED 440 7? #25CHR§{27)5"E" REM EMPHASIZED 460 ? #25ESsASs? #25695 BS 480 ? #2sE\$sC\$:? #25E\$50\$ JOO ? #25;CHR\$(27);"F":REM RESET EMPH. ued ? #2:? #2:? #2:? 2:7? #2:7? #2 340 GOTO 220 360 REM 580 REM #### ADD NAMES & ADDRESSES #### 600 TRAP 640:X=0 620 READ A\$:X=X+10:60T0 420 640 X=1Q004X+INT(X/4) 660 ? CHR\$(i25) 680 7? "DO NOT USE ANY COMMAS!!\* 700 7 "Enter Ist address line ° 720 INPUT A\$ 740 ? "Enter 2nd address line " 760 INPUT BS 780 ? "Enter 3rd address line ° 800 INPUT C\$ 820 ? "Enter 4th address line ° 840 INPUT D\$:? CHR\$(125); 860 ? "Press RETURN for each line " 880 7 :7 Xy" REM #eeeeeeeeeesee" : Y=X+10 900 ? X;" DATA ";A\$:X=X+10 920 7 X3" DATA "sB\$:X=X+10 940 7 X5" DATA "sCSsX=X+10 960 7X3" DATA "sD\$sX=X+10 980 ? "GOTO 680 ":POSITION 0,0:END 1000 REM ############## 1010 DATA DALACE 1020 DATA P.0. BOX 851872 1030 DATA RICHARDSON TEXAS 1040 DATA 79085-1872 30000 END

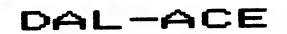

### **ST MEMORY MANAGEMENT**

Jeff Rigby / SOTA Computers 3949 Sawyer Rd. Sarasota, Fl.

The following is a brief overview of the Dynamic Memory used in the Atari ST series of Computers. Provisions were made in the design of the Memory Management Unit for 64K (4164), 256k (41256) and lmeg (411001) chips.

The Memory Management Unit does a variety of jobs in dealing with the memory, all these are transparent to the 68000 MPU. Dynamic Ram is currently the most popular memory used in computers today, it is very inexpensive and reasonably fast. The bad news is that it has to be refreshed every 4ms or it looses it's memory. Refreshing is accomplished by strobeing all the Rows in the multiplexed memory. In computers without a MMU the MPU looses up to 20% of it's time in just doing refresh. The great news is that Atari designed the ST with no wait states. The MMU does the refresh and Multiplexing of the dynamic ram and the MPU (68000) is free to do whatever is needed. The MMU can control two banks of two 8 bit words each. The current method of determining the amount of memory uses an 8 bit byte as it's base. In other words. 8 bits # 256K = 256k bytes of memory. In the ST we have 16 bit words  $2*($  8bit  $)*$  256k = 500k of memory in one bank using 256k chips, with two banks you have 1 meg. Using the new one meg chips you have  $2*(8bit)*1meq =$ 2meg per bank. If you are going to upgrade your memory then replacing one of the 500k banks of memory with 1 meg chips gives you 2 meg plus what you have in the other bank for at least 2.5 meg.

> 41256 4- CMOS very low power (runs cool)  $1 - 1 bit$ 256- by 256K

> > top  $[- - - -]$ AB 1 -: : - 16 Vss Din  $2 - 1 - 15$  CAS low on.  $WE1o 3 -$ ;  $1 - 14$  Dout RASlo4 -: :- 13 A6 A0 5 -: : - 12 A3  $A2 \t b - 1 - 11 A4$ A1 7 -: : - 10 A5 Vcc 8 - 1 1 - 9 A7  $\mathsf{I}_{\mathtt{max}}$

A7-A8: Address lines Din: Data in Dout: Data out (on the ST. Din/Dout are hooked together) WElo: Write enable when this line is low **RASIO: Row Address Strobe** CASlo: Column Address Strobe Vss: Ground Vcc: 5 volts

Refresh and RAS are accomplished when the RAS line is held low and the proper row address is selected. Refresh requires that all 256 rows be addressed one at a time. The RAS line is held low and a number ( base 2 ) is put on A0-A6, the address bus. This is done 256 times ( one for each address ).

Writing to Memory is done by

1) bringing RAS low 2) put the proper address (row address) on AO-A6 3) bring RAS high 4) bringing CAS low 5) put the proper column address on AO-A7 6) bringing CAS high 7) bringing WE low 8) put data on Din 9) bring WE high

Reading Memory is done the same way but use Dout.

As you can see there is a lot that the MMU has to do, it is running at 16 Mhz doing the calculations for the Multiplexing and other functions, but the Memory itself can only be addressed at 4 Mhz due to the speed restrictions in CMOS devices.

The chip that is in your ST now is a 41256 dynamic ram memory chip, the one meg chips you may have heard about are still too expensive but they will come down in price soon. When they do you may upgrade your computer to 2.5 meg or 4 meg of ram.

### PAGE 11

411000 4- CMOS low power (20% faster than 41256) 1- 1 bit 1000- by 1000k

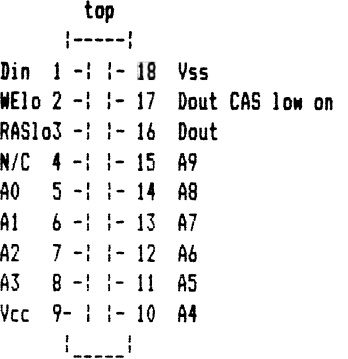

If you will notice there is an A9 pin on the DRAM that was not on the 256K chip, this is where it gets the extra address range. The A? pin on the MMU is not connected to anything in the ST and as you notice the pin configuration of the 1 meg chip is nothing like the 256k chip so to upgrade I guess I am going to have to make a PC board to hang on the aother board of the ST.

The refresh and addressing of this chip are the same as the 236k chip with the exception that refresh is done on 1000 addresses and the row and column addresses are Lk by lk,

The ST is one of the best designed personal computers on the market. We hear about all of the co-processors in the Amiga but never hear of the co-processors in the ST, there are several of them including several DMA channels. Atari just doesn't blow it's own horn loud enough. Did you know that in all most all tests the ST is faster than the Amiga or the Mac. The memory upgrades to the Amiga Slow down the Amiga 12% (refresh is not transparent). Upgradeing the ST is very inexpensive and very expensive on the Amiga or the Mac. Atari went to great expense to make the ST VERY UPGRADEABLE, for our benefit and theirs (they wanted several new isproved models to sell later).

### SPARTADOS 3.2

### Reviewed by Butch Youngblood

This review is both a update for those of you are familiar with one of the earlier versions of SPARTADOS (1.x, 2.x), aS well as an introduction to those who have never seen a SPARTADOS. I would like ta open by saying that there are several fine DOS's for the ATARI XL machines, however ATARI does not aake any of thea.

The current third party DOS'S are all a superset of ATARI DOS 2, which means that they are in most cases more compatible than the DOS'S that ATARI has come out with in the last two years (DOS 3, 2.5). SPARTADOS is very different in syntax than ATARI DOS 2.5. In fact, it shares more in common with UNIX or MS-DOS since it uses a CP or command processor. I was able to adapt to this new environment very easily, but for those that are used to the "MENU" in ATARI DOS, do not fret since they included a version that uses genus. In fact SPARTADOS is not just a DOS, but is a DOS CONSTRUCTION SET.

SPARTADOS CONSTRUCTION SET is a system of utilities that allows you to build your own custom DOS. I have the U.S. DOUBLER in ay ATARI 1050 disk drive and received the SPARTADOS as a freebie with the upgrade. But I would have payed for this DOS. I found myself using SPARTADOS, not because it allowed "TRUE DOUBLE DENSITY," storage on my ATARI 1050 (as well as 3X transfers of data ), but because | quickly became used to the power that subdirectories and a 256K RAMDISK gives you. I aust say that my ego has become quite a problem since I started learning SPARTADOS 3.2. 1 have all the power that the "big boys," have with their I.B.M. PC's, I am learning to do things with ay eight bit that I thought could not be done.

Below are some of the additional features of SPARTADOS  $3.2:$ 

> BASIC ON/ OFF from keyboard TIME 8 (REAL TIME CARTRIDGE FOR 8 BIT) FULL READ CAPABILITY OF ATARI DOS 2.5 BASIC XE compatibility 1200XL TIME DATE STAMPING RAMDISK AS ANY DEVICE D1-DB (192K) INTERNAL 32 CHAR KEYBOARD BUFFER

] must say that I would have to recommend aost of the fine products that come out of 1.C.D.'S little lab , and J] wish thea the best in getting out there new MIO interface that will allow the connection of any SASI hard disk to the BOOXL. G00D LUCK & GOOD COMPUTING!

### PAGE  $12$

### SOME NOTES ON CONNECTING THE AVATEX MODEM TO AN ATARI S20ST

The following reflects ey recent trials hooking up an Avatex modes to the 520 57. I first started by using a couple of claap-on connectors and soae ribbon cable, to connect all 25 pins.

At this point, I was able to download froa a BBS or CompuServe at 1200 baud, but typing to a friend in the terminal ode was a real problem (lots of weird characters) and uploading was ispossible.

After a LOT of frustration and many, many hours of experimentation, I was able to solve the problem, and ! thought I'd share ST owners who, like ayself, have little experience with modems and cables and so on.

The problee, in technical terms, appears to be this. There are basically two methods of handshaking used by the RS232 standard. One is called RTS/CTS and the other is called DSR/DTR. These abbreviations refer to certain lines in the RS232 cable which carry the signals which Jet one gadget know how the other is doing.

The ST has the capability to perform handshaking via the RTS/CTS method, but not the other, and the AVATEX can use DSR/DTR, but not the other. In other words, they cannot Shake hands with each other!

This @ay seea like an insuracuntable problea, but it isn't really! In fact, most modem-wise people only connect three wires when they are hooking up a nodes to a computer - Send Data, Receive Data and Ground. In this case, handshaking will be perforaed by software, and it 15!

OK, that's enough of the pseude-technical talk, and here is what I suggest you do to get your ST and your AVATEX to talk politely to each other.

The following pins should be connected on both ends of the RS232 cable:

> pin 2 - Transmitted Data (TD) pin 3 - Received Data (RD) pin 7 - Signal Ground pin 8 - Carrier Detect (CD)

On the ST end of the cable, put a jumper wire between the following pins (connect them together). Do NOT make any connection to these pins at the aodes end:

> pin 4 - Request To Send (RTS) pin 5 - Clear To Send (CTS)

On the aodem end of the cable, put a jusper wire between the following pins (connect them together). Do NOT make any cannection to these pins at the ST end:

> pin 4 - Data Set Ready (DSR) pin 20- Data Terminal Ready (DTR)

No doubt soae expert can tell you more about this probles than I know, but this cable works and gives me trouble free telecoamunicating!

(JLP's NOTE: The above information was downloaded from Coapuserve and the source is unknown. Try at your own risk, but seems like a simple, harmless thing to try if you are having modem problems, whether Avatex or other.)

#88 Next Meeting: #4 ¥eK Saturday, — ek et November Lith #4

### XE Tera vs. EXPRESS! By Mike Valant

When I bought the Atari XM301 modem, I was thrilled at its performance. Let's face it: Auto-answer, auto-dial, tone-dial functions used to cost a LOT, even with 309 Baud. Well, for \$35 this was a steal. I happily ran a phone line into ay room, plugged in the aodem, and booted up the disk with JE-Tera, waiting to be saashed by a program similar to Telelink Il. What a surprise to see a terminal program which has numerous features! They're even documented nicely. Who could ever want anything gore out of a program? The answer is, "Anyone with XE-Tera." Sure, it's great for getting started but it still falls short of aany other prograas.

Take, for instance, Express 2.1. I love the aulti-screen, scrolling menu, nicely formatted with every function available right there. With XE-term, on the other hand, you aust stuable through menus {one of which, the options function, isn't even listed) and choose and choose and choose, to do anything. Of course, if you're not in any hurry, this aay be adequate. However, there are a few major shortcomings of XE-tera which shoot it in the foot.

#### PAGE  $13$

The first problem I came up against was the limited XE-term wants to stop at a certain number of buffer. even though it saves the acquired data blocks. This results in the fact that you cannot periodically. download any file longer than around 260 sectors. Of course. this causes considerable frustration when a poor new user tries again and again to download a large On the other hand, I have never found a limit program. to Express 2.1's download capabilities.

The other obstacle is the dialing menu of XE-term. Oh, I quess it's O.K. if you only call three or four BBSs total but even then it gets monotonous to answer the question, "Edit or Redial?" every time you want to dial a number. Again, Express comes to the rescue by providing ample space for lots of BBS numbers, three macros per number, and a settable time limit for dialing. A final note: Express redials automatically and will cycle through selected numbers, while XE-term does neither, forcing the user to sit and press...press...press...

All of this, of course, resulted in a lust for Express 2.1 (compatible with the XM301). To satisy my desire, I had to first download a smaller program, Proterm, then download Express, because Express was too large for XE-term to download. So, new users, I suggest you make connections and consult some helpful Sysops (I was helped by the Wazoo of the Bizarre BBS) in order to bootstrap your way away from XE-term to the much more desirable Express 2.1.

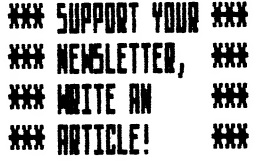

### WORD PROCESSORS GALORE!

### Review by Larry Dineen

In this review I am going to try to review three word processors, Hippo Word, Textpro, Haba Writer, and compare them to each other. I will start with a description of each and then at the end compare them.

### HABA WRITER

A full featured GEM-based word processor making extensive use of pull down menus. This word processor is an update, third or fourth, of the original Haba Writer and as such has most of the buos of the original fixed. The most glaring of which was the inability to save or read Some of the features of Haba Writer are. ASCII files. multiple windows let you work with several documents at once, search and replace text going up or down a document, rulers which let you set margins and tabs precisely, horizontal scrolling which lets you create documents as wide as 132 columns. These features can be invoked from the keyboard or mouse, and as long as the help file is on the disk you are using help dialog boxes are available. Another nice feature is that if you change type styles what you type thereafter appears on screen in the type style selected until it is changed. not just text surrounded by control codes. Cut and paste from or to documents open at that time is also supported. Most printers can be used all you have to do is edit the printer file to suite your printer. All the other standard features of word processing are supported, move text, insert, delete ect. This version of Haba writer is reasonable and as such is worth your consideration, the disk is copy protected and as such will work with hard disk or ram disk as long as when you boot the original is in drive A.

### HIPPO WORD

A full featured GEM-based word processor using pull down senus. This is a very good word processor which also allows the use of graphics in your document. You get the graphics from a Degas file using an accessory called GRAB.ACC. Once your document is loaded you double click on grab.acc and give it the file name, then your degas bicture will appear on screen you then select the portion of the picture you wish to use, rectangular areas only, the selected area is then saved to a font file or files which have to be put into the word folder on the boot disk before they can be used. Once in the word folder as fonts you can select them from the font menu and place them where you wish in your document. Other than praphics all of the standard features are supported, only bne document can be open at a time but the search and

replace feature of Hippo Word is the best and most versatile I have ever seen you can search for just about anything, as long as it fits on one screen line, using the regular expressions feature. The major draw back is that due to the graphics capability only Epson printers are supported at this time.

If you have Hippo Siaple you can use the gail merge feature and merge data base information into your document. Hippo Word is one of the best word processars I have seen to date and a big plus it is not copy protected so those of you with hard disks can run it fro your hard disk and the rest of us can run it from ram disk. This is the first word processor I have used that I would be willing to purchase to replace ST Writer.

### TEXTPRO

This word processor is one of the best implementations of word processing |! have seen on the ST, it has all the bells and whistles, up to five column printing, supports Sideways printing on Epson and compatibles, automatic table of contents and index generation, full screen editing with mouse or keyboard, definable function keys, and rs232 input and output. All of the features mentioned above work I have tried them all and in doing so i have found a word processor that does everything and is reasonadly priced, so why won't I buy it well 171] tell you,

This program has one of the most user unfriendly copy protection schemes I have had the misfortune to encounter. [ believe that every manufacture has the right to copy protect his software but the way the people at Abacus have gone about it is totally stupid and should not be tolerated. When read the manual no where does it mention that the prograg is copy protected and warn you to use the original only sa after reading the manual you copy the program to your hard disk, double click it and presto it loads, with no warnings, after it loads you start typing your first novel and after a few hour s you go to save it. What you can't?! @#4#\$\$ Well ok I guess | just print it out and chalk it up to experience. What you can't ?!@#\$% That is why I believe this program should be given a miss by all sane users and those dealers handling Abacus software products should be fold not to bother as long as they persist in their insanity.

### THE COMPARISON

Hippo Word Ease cf use 8, Features 9, Cost 4, Manual 7, Purchase 19

Haba Writer Ease of use 8, Features 3, Cost 3, Manual &, Purchase 6

Textpro Ease of use 9, features 9 , Cost 4, Manual 8,

### PAGE 14

Purchase #  $\theta$ =worst 1 $\theta$ = best

In spite of what I have said a word processor is one of the most personal pieces of software I know and the only way to really choose your word processor is to used it before you buy it. Take a letter to your local Computer Store and ask if you can deao several word processors, type your letter using each word process or then you can make your choice. Sood Luck!

### REPORTS IN H & D BASE

### By John Pellet

If you are like me, the most frustrating part of H & 0 Base, the powerful ST data base, is the report generator. 1 find it awkward, cumbersome, and basically worthiess. This command file takes a standard address file (with field names of NAME, STREET, CITY, STATE, and ZIP) and prints out the data base at one record per line. The control codes are for an Epson FX-85. The comments are in italics and should NOT be typed in. Commands are underlined.

- goto 1 Go to the top of the data base.
- set print on Start echoing to the printer.
- set ran on Do HOT pad a space between each print
- copnand. This aust be done or the setup codes won't work.
- 2? chr (27) chr (78) chr (6) Set up the 6 Jine SOP. Be sure to use the " $22''$  rather than " $2''$ , since " $22''$ doesn't add CReLF to each statenwnt,
- 2? chri27) chr(77)\_ Turn on elite, i2 cpl.
- set raw off Go back to the space padding default.
- ?? datel) Print the system date at the upper left.
- 22 " AN ATARI-RELATED ADDRESS LIST"
- ? Print header and skip a line.
- do while .not. eof For the whole data base (until end of file reached).
- ? name, street, trim(city-(", "+state+" "+zip)) Here's the tricky part. Print the WANE then STREET fields with trailing blanks, followed by CITY, without, and STATE and ZIP with trailing blanks, separated by ", " and \* ", respectively. Mate that this will be ail on 1 line, unless the string is longer than your printer's width. In any case, the paxipua length alloned by the progras is 236 characters.
- SKIP Go to the next record.
- ENDDO Stop when end of file aarker reached.
- 2? Skip a line.
- 9 chr (12) chr (27) chr (64) Reset the printer and send a fors feed.
- set print off Stop echoing to the printer.

### $15$ PAGE

### EDITORIAL STAFF

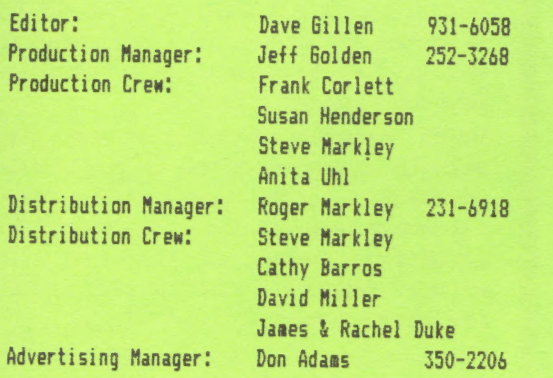

### NEWSLETTER SUBMISSIONS

Submissions are WELCOME in ANY fora. It is extremely helpful if all submissions conform to this format:

Condensed print {14 to 17 CPI).

Column width of 56 characters (3 7/16 inches).

Page length of 9 inches (54 lines @ 6 LPI).

Right and left margins justified for text.

All submissions should be given to one of the staff above or brought to the production meeting both printed out and on a DOS or TOS disk.

### DAL-ACE CALENDAR

Here is the current schedule of upcoming DAL-ACE events.

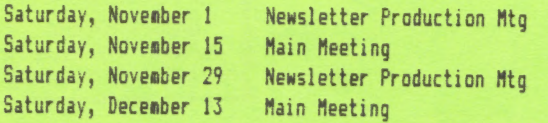

Newsletter production meetings are usually held at 1 PH on the Saturday two weeks before the regular meeting date at Jim Chaney's house, 916 E. Berkley in Richardson.

Main Meeting dates that are more than 90 days ahead of time are tentative. The Infomart reserves the right to change the dates, so check the newsletter for the latest schedule.

### \_ INFOMART DIRECTIONS

From north Dallas, take either Stemmons (1-35E) or the Dallas North Tollway SOUTH. From Stemmons, take the Oak<br>Lawn exit, turn east (left) and park at Infomart, on the left just after you go under Stemmons. If you're using the tollway, exit right on Wycliff, go left on Harry Hines to Oak Lawn and turn right. Infomart will be on your right. From the south, take Steaaons north then follow above. Infomart is the big white steel and glass

building south of the other 'marts. The main entrance faces Stemmons. Guests are WELCOME!!

### #i+ MEETING INFORMATION AND AGENDA #44

10:00 - 10:30 NEWSLETTER EXCHANGE SIG<br>11:00 - 12:00 CLUB SALES<br>11:00 - 11:30 NEW ATARI USERS<br>11:30 - 12:00 NEMBERSHIP SIGNUP &<br>NEWSLETTER DISTRIBUTION<br>12:00 - 2:00 8-BIT DEMOS<br>BUSINESS MEETING<br>0THER DEMONSTRATIONS<br>1:00 - 2

Meeting rooms and additional information will be posted on the schedules at the main entrance, and the main kiosk, which will be anned from 9AM to 4PM, Disk-of-the-month and garage sales will be in the main<br>meeting room. Vendor sales will take place in the Vendor sales will take place in the basement.

### NEWSLETTER ADVERTISEMENTS

Personal sale ads are free to current members

### COMMERCIAL RATES:

Full page  $(7 \frac{1}{2^n}$  H by  $9^n$  V) ......... \$35 Half page {7 1/2" H by 4 1/4" V) ..... \$25 Guarter page {3 1/2" H by 4 1/4" ¥) .. \$15 # Long term contracts are available # t at reduced cost.

Ads must be camera ready. Copy must be received PRIOR TO<br>the production meeting date at left. Mail copy to DAL-ACE Newsletter, P.O. Box 851972, Richardson, Texas, 79085-1872 OR contact the Advertising Manager listed at left. Copy received after the deadline will be run the following gonth. For contract advertisers, if no new copy is received by the deadline then the gost current ad will be re-run.

### #### DISCLAIMER #t##

rights are reserved. The purpose of the newsletter is to The material in this newsletter reflects the opinions of the authors. Opposing opinions are solicited. Unless otherwise stated, this material is NOT copyrighted and no present inforsation for your consideration. Neither the editor nor DAL-ACE make any claies for the validity or usefulness of this material. The reader is the final judge of any product or advice presented. DJ6

### DAL-ACE OFFICERS

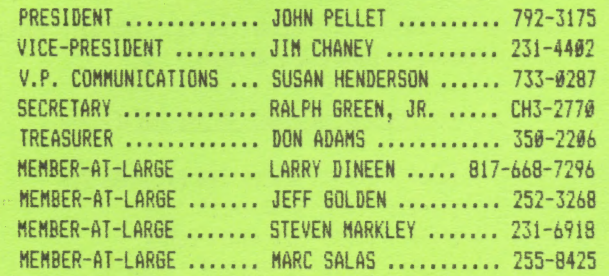

### DAL-ACE YOLUNTEERS

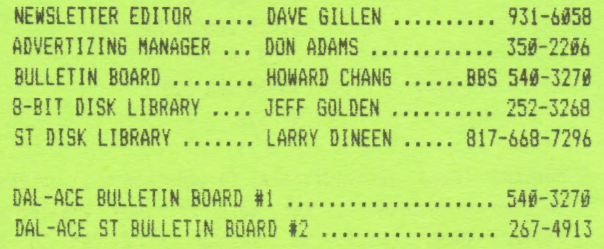

### DAL-ACE

### DALlas Atari Computer Enthusiasts

DAL-ACE is an independent, user education group not affiliated with the ATARI, Corporation. This is the official newsletter of DAL-ACE and is intended for the education of its members as well as for the dissemination of inforaation about Atari computer products.

DAL-ACE membership is \$14.00 per year. This newsletter is written, edited, and published by volunteers. Its availability and/or distribution may, at times, be subject to circumstances beyond the control of clubofficers. Members will note that their renewal date appears on their address label.

Other computer user groups may obtain copies of this newsletter on an exchange basis.

ALL MATERIAL IN THIS NEWSLETTER MAY BE REPRINTED IN ANY FORM, PROVIDED THAT DAL-ACE AND THE AUTHOR, IF APPLICABLE, ARE GIVEN CREDIT. LIKEWISE, PORTIONS OF THIS NEWSLETTER ARE REPRINTED FROM OTHER NEWSLETTERS AND ARE SO NOTED.

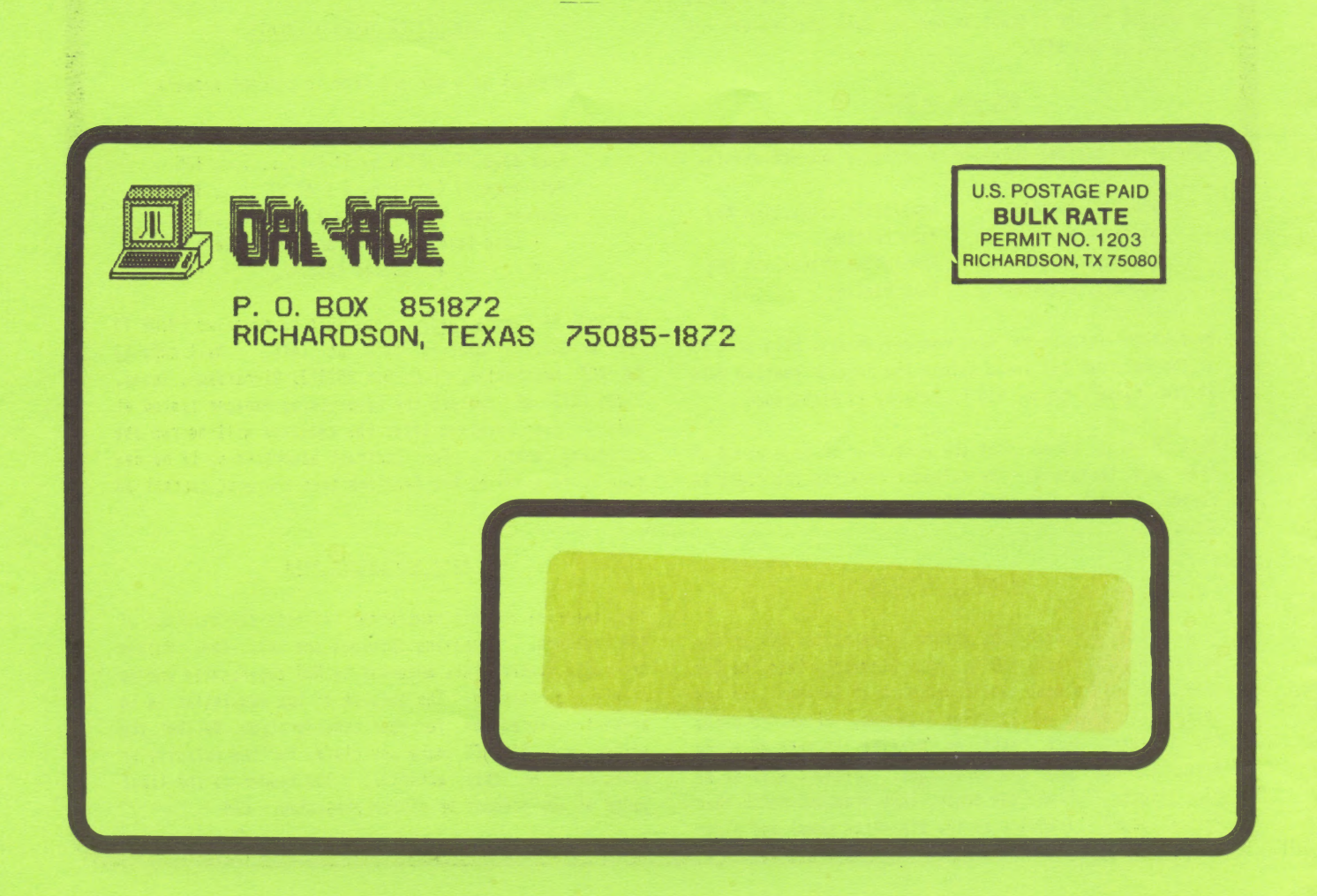